1. Link [www.funkemittelstandsgmbhblog.de](http://www.funkemittelstandsgmbhblog.de/) im Browser eingeben

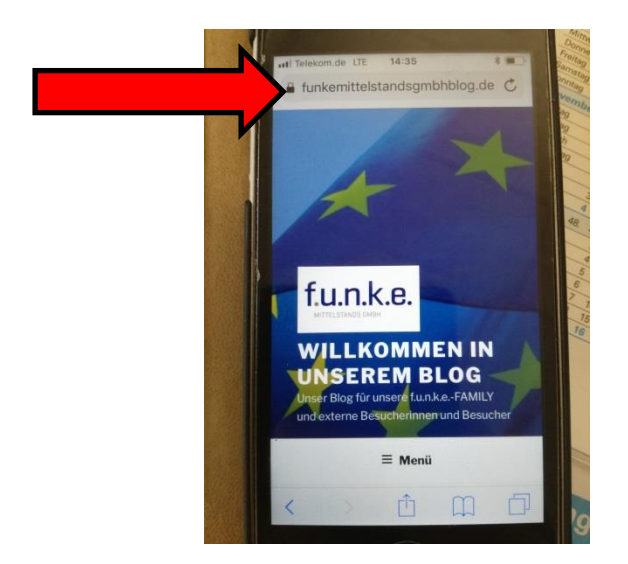

2. Klicken des Symboles mit dem Pfeil nach oben in der unteren Leiste.

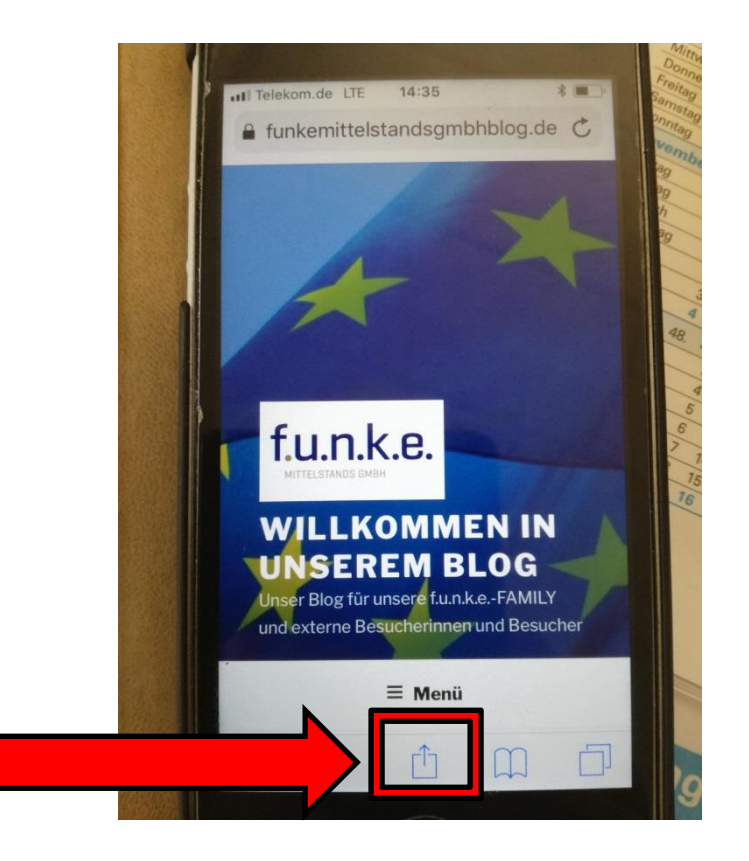

3. In der unteren Zeile des geöffneten Fensters nach rechts scrollen und auf "Zum Home-Bildschirm" klicken

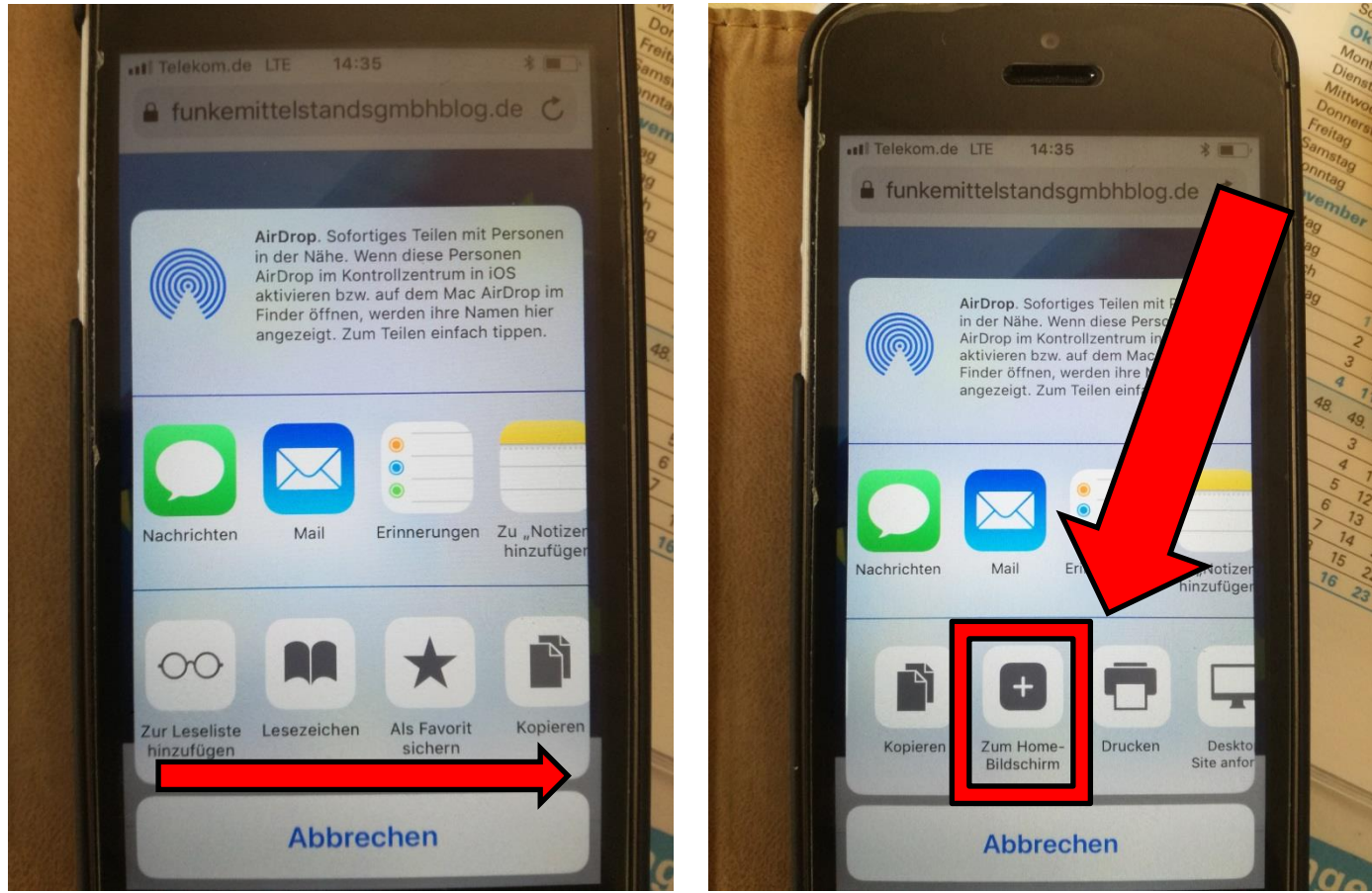

4. Den Bezeichnungstext umbenennen z.B. in **f.u.n.k.e.-Blog** und auf **Hinzufügen** klicken.

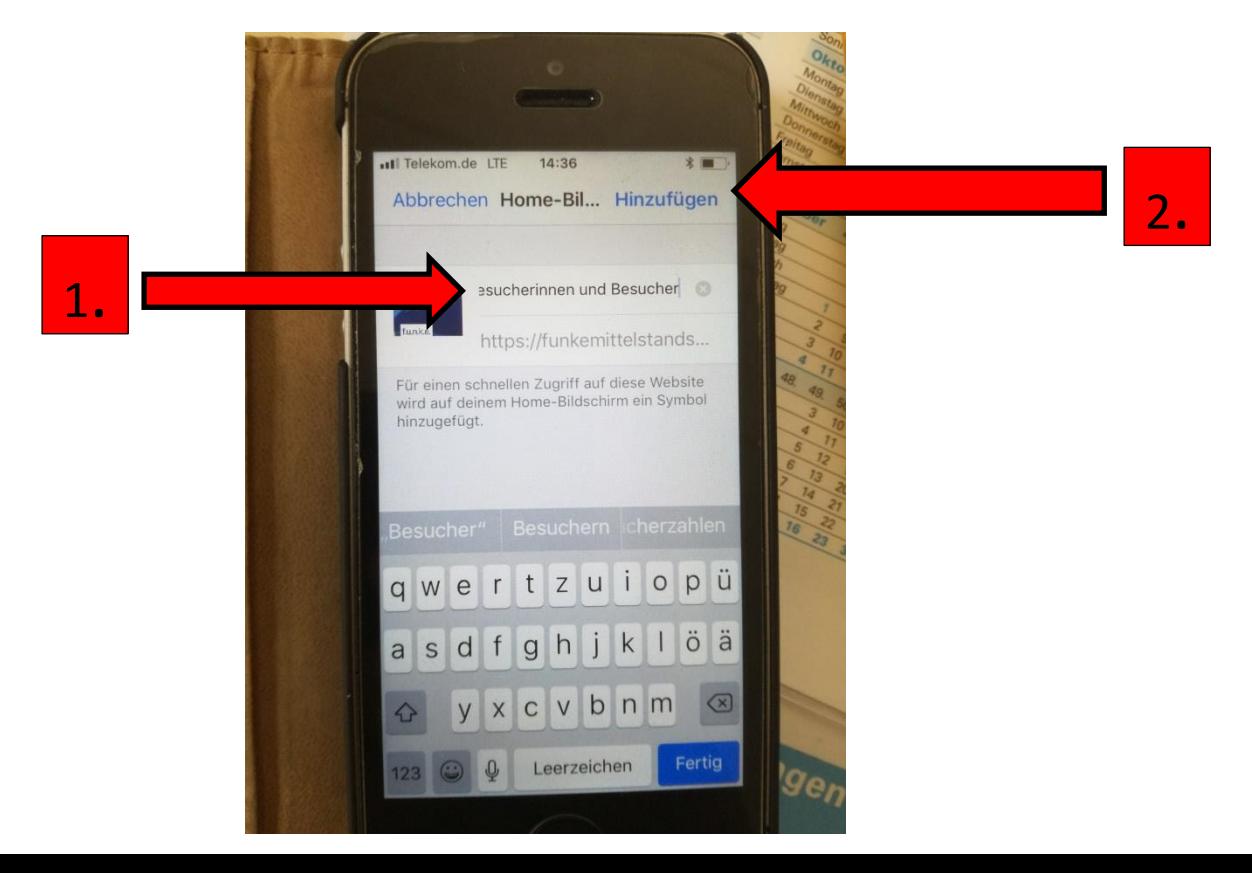

5. Und schon hat man den f.u.n.k.e.-Blog wie als App auf dem Handy und kann ihn jederzeit mit Internetzugang öffnen.

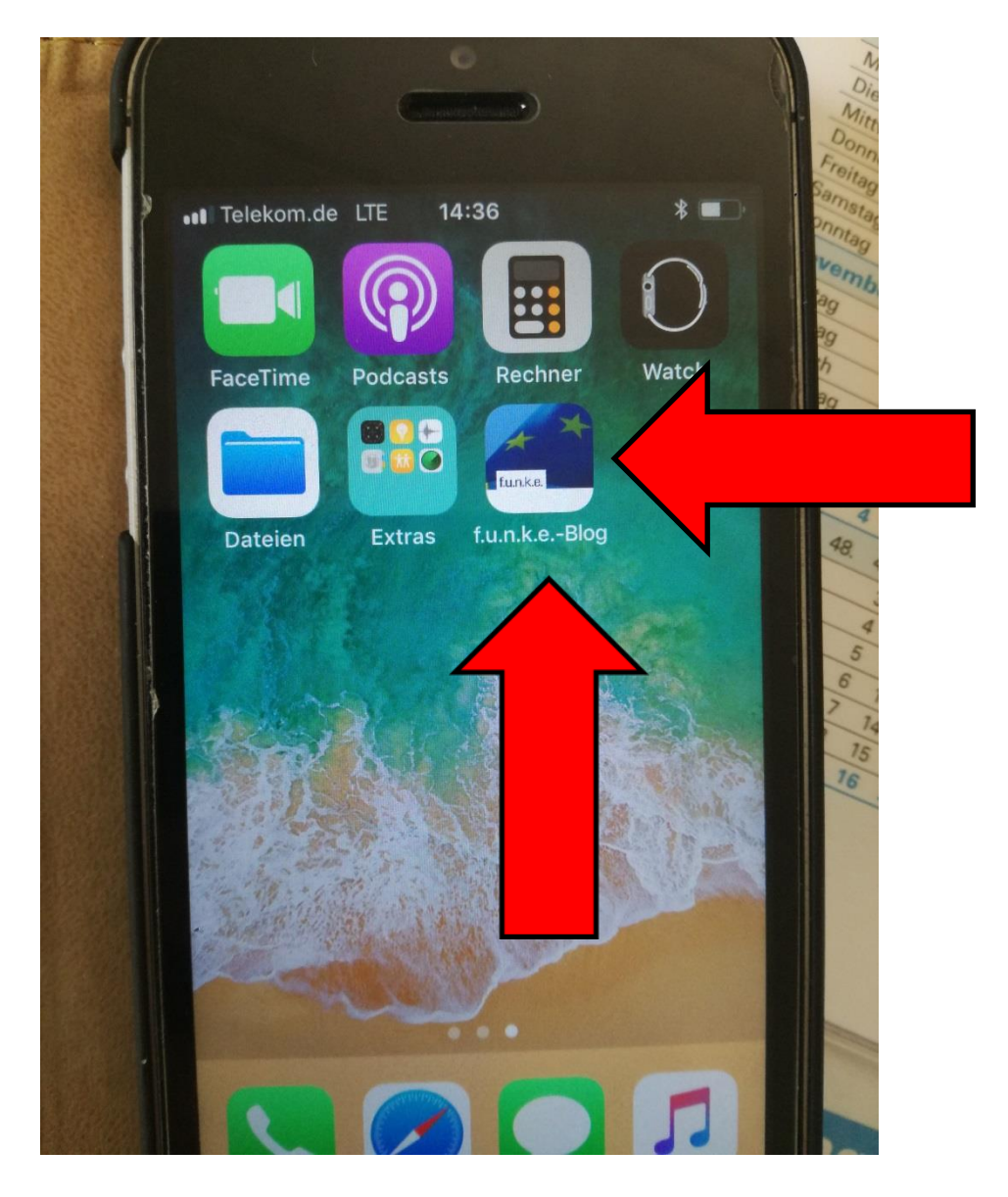